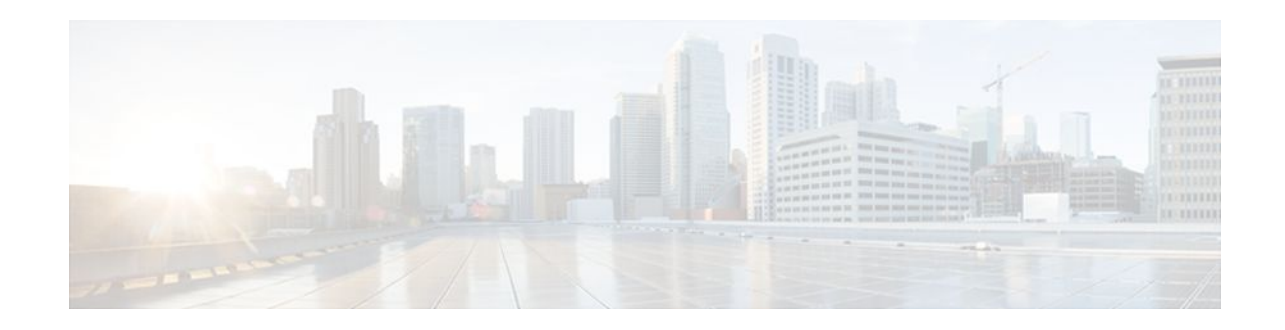

# **BGP Support for IP Prefix Import from Global Table into a VRF Table**

#### **Last Updated: April 13, 2012**

The BGP Support for IP Prefix Import from Global Table into a VRF Table feature introduces the capability to import IPv4 unicast prefixes from the global routing table into a Virtual Private Network (VPN) routing/forwarding (VRF) instance table using an import route map.

- Finding Feature Information, page 1
- Prerequisites for BGP Support for IP Prefix Import from Global Table into a VRF Table, page 1
- [Restrictions for BGP Support for IP Prefix Import from Global Table into a VRF Table](#page-1-0), page 2
- [Information About BGP Support for IP Prefix Import from Global Table into a VRF Table,](#page-1-0) page 2
- [How to Import IP Prefixes from Global Table into a VRF Table](#page-2-0), page 3

• [Configuration Examples for BGP Support for IP Prefix Import from Global Table into a VRF Table,](#page-8-0) page 9

• [Additional References,](#page-10-0) page 11

• [Feature Information for BGP Support for IP Prefix Import from Global Table into a VRF Table,](#page-11-0) page 12

## **Finding Feature Information**

 $\left\| \cdot \right\| \left\| \cdot \right\| \left\| \cdot \right\|$ 

**CISCO** 

Your software release may not support all the features documented in this module. For the latest feature information and caveats, see the release notes for your platform and software release. To find information about the features documented in this module, and to see a list of the releases in which each feature is supported, see the Feature Information Table at the end of this document.

Use Cisco Feature Navigator to find information about platform support and Cisco software image support. To access Cisco Feature Navigator, go to [www.cisco.com/go/cfn.](http://www.cisco.com/go/cfn) An account on Cisco.com is not required.

# **Prerequisites for BGP Support for IP Prefix Import from Global Table into a VRF Table**

• Border Gateway Protocol (BGP) peering sessions are established.

Americas Headquarters: Cisco Systems, Inc., 170 West Tasman Drive, San Jose, CA 95134-1706 USA • CEF or dCEF (for distributed platforms) is enabled on all participating routers.

# <span id="page-1-0"></span>**Restrictions for BGP Support for IP Prefix Import from Global Table into a VRF Table**

- Only IPv4 unicast and multicast prefixes can be imported into a VRF with this feature.
- A maximum of five VRF instances per router can be created to import IPv4 prefixes from the global routing table.
- IPv4 prefixes imported into a VRF using this feature cannot be imported into a VPNv4 VRF.

# **Information About BGP Support for IP Prefix Import from Global Table into a VRF Table**

- Importing IPv4 Prefixes into a VRF, page 2
- Black Hole Routing, page 2
- Classifying Global Traffic, page 2
- [Unicast Reverse Path Forwarding](#page-2-0), page 3

### **Importing IPv4 Prefixes into a VRF**

The BGP Support for IP Prefix Import from Global Table into a VRF Table feature introduces the capability to import IPv4 unicast prefixes from the global routing table into a Virtual Private Network (VPN) routing/forwarding instance (VRF) table using an import route map. This feature extends the functionality of VRF import-map configuration to allow IPv4 prefixes to be imported into a VRF based on a standard community. Both IPv4 unicast and multicast prefixes are supported. No Multiprotocol Label Switching (MPLS) or route target (import/export) configuration is required.

IP prefixes are defined as match criteria for the import map through standard Cisco filtering mechanisms. For example, an IP access-list, an IP prefix-list, or an IP as-path filter is created to define an IP prefix or IP prefix range, and then the prefix or prefixes are processed through a match clause in a route map. Prefixes that pass through the route map are imported into the specified VRF per the import map configuration.

## **Black Hole Routing**

The BGP Support for IP Prefix Import from Global Table into a VRF Table feature can be configured to support Black Hole Routing (BHR). BHR is a method that allows the administrator to block undesirable traffic, such as traffic from illegal sources or traffic generated by a Denial of Service (DoS) attack, by dynamically routing the traffic to a dead interface or to a host designed to collect information for investigation, mitigating the impact of the attack on the network. Prefixes are looked up, and packets that come from unauthorized sources are blackholed by the ASIC at line rate.

## **Classifying Global Traffic**

The BGP Support for IP Prefix Import from Global Table into a VRF Table feature can be used to classify global IP traffic based on physical location or class of service. Traffic is classified based on administration

<span id="page-2-0"></span>policy and then imported into different VRFs. On a college campus, for example, network traffic could be divided into an academic network and residence network traffic, a student network and faculty network, or a dedicated network for multicast traffic. After the traffic is divided along administration policy, routing decisions can be configured with the MPLS VPN--VRF Selection Using Policy Based Routing feature or the MPLS VPN--VRF Selection Based on Source IP Address feature.

## **Unicast Reverse Path Forwarding**

Unicast Reverse Path Forwarding (Unicast RPF) can be optionally configured with the BGP Support for IP Prefix Import from Global Table into a VRF Table feature. Unicast RPF is used to verify that the source address is in the Forwarding Information Base (FIB). The **ip verify unicast vrf** command is configured in interface configuration mode and is enabled for each VRF. This command has **permit** and **deny**keywords that are used to determine if the traffic is forwarded or dropped after Unicast RPF verification.

## **How to Import IP Prefixes from Global Table into a VRF Table**

- Defining IPv4 IP Prefixes to Import, page 3
- [Creating the VRF and the Import Route Map,](#page-3-0) page 4
- [Filtering on the Ingress Interface](#page-6-0), page 7
- [Verifying Global IP Prefix Import,](#page-7-0) page 8

### **Defining IPv4 IP Prefixes to Import**

IPv4 unicast or multicast prefixes are defined as match criteria for the import route map using standard Cisco filtering mechanisms. This task uses an IP access-list and an IP prefix-list.

#### **SUMMARY STEPS**

- **1. enable**
- **2. configure terminal**
- **3. access-list** *access-list-number* {**deny** | **permit**} *source* [*source-wildcard*] [**log**]
- **4. ip prefix-list** *prefix-list-name* [**seq** *seq-value*] {**deny** *network* **/** *length* | **permit** *network* **/** *length*} [**ge** *gevalue*] [**le** *le-value*]

#### **DETAILED STEPS**

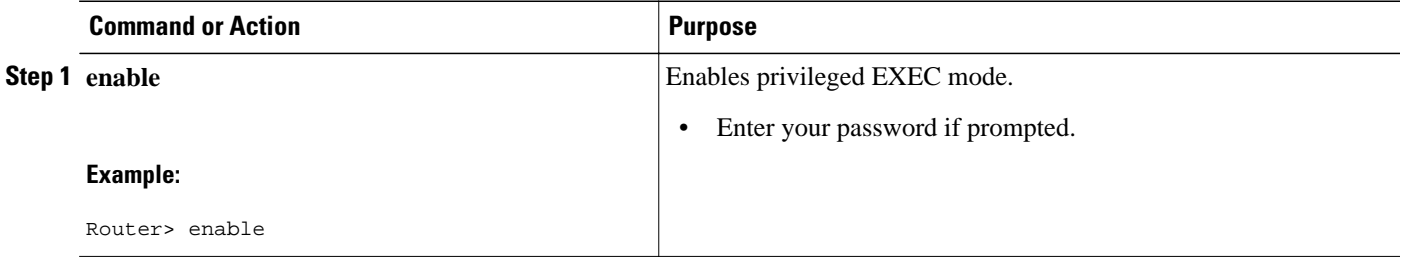

<span id="page-3-0"></span>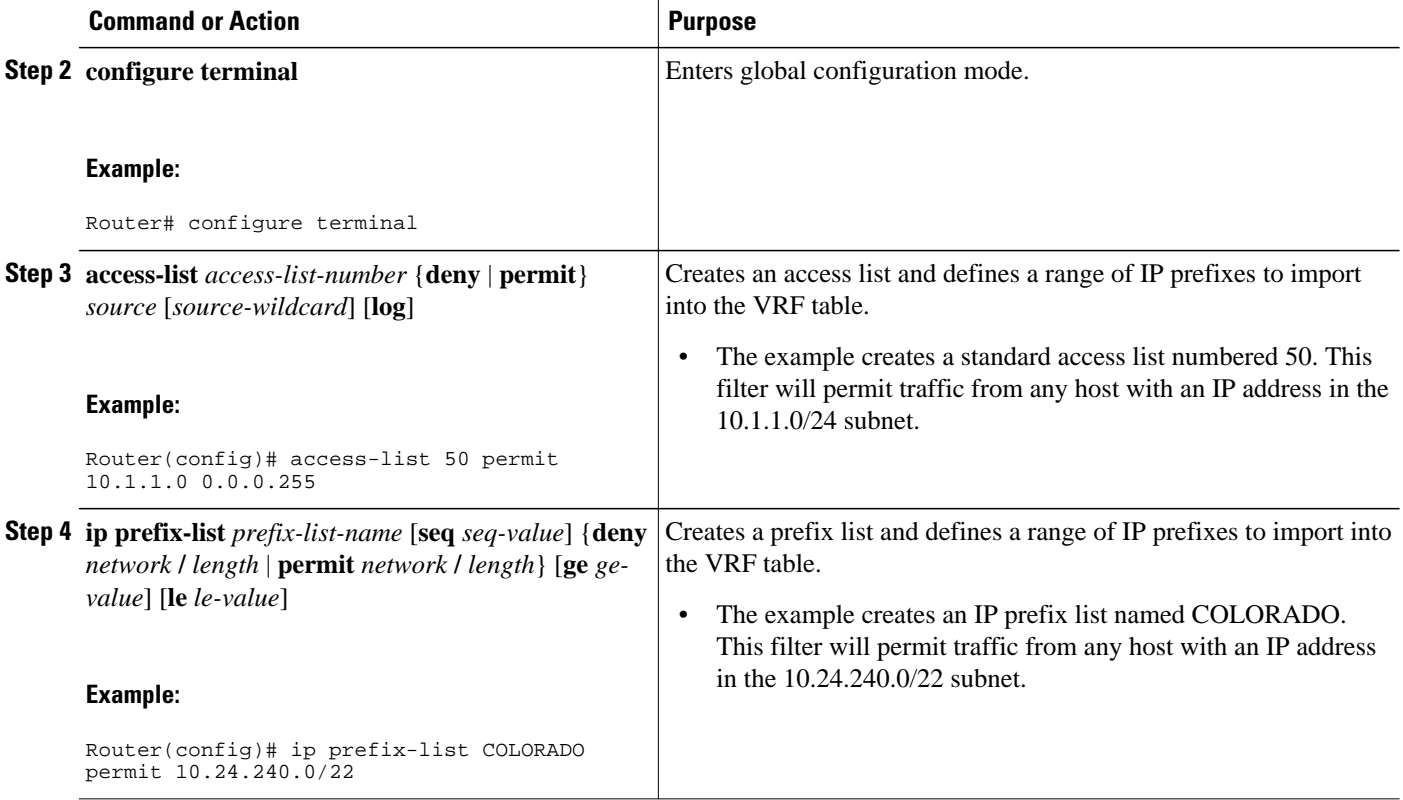

## **Creating the VRF and the Import Route Map**

The IP prefixes that are defined for import are then processed through a match clause in a route map. IP prefixes that pass through the route map are imported into the VRF. A maximum of 5 VRFs per router can be configured to import IPv4 prefixes from the global routing table. 1000 prefixes per VRF are imported by default. You can manually configure from 1 to 2,147,483,647 prefixes for each VRF. We recommend that you use caution if you manually configure the prefix import limit. Configuring the router to import too many prefixes can interrupt normal router operation.

No MPLS or route target (import/export) configuration is required.

Import actions are triggered when a new routing update is received or when routes are withdrawn. During the initial BGP update period, the import action is postponed to allow BGP to convergence more quickly. Once BGP converges, incremental BGP updates are evaluated immediately and qualified prefixes are imported as they are received.

The following syslog message is introduced by the BGP Support for IP Prefix Import from Global Table into a VRF Table feature. It will be displayed when more prefixes are available for import than the userdefined limit:

00:00:33: %BGP-3-AFIMPORT\_EXCEED: IPv4 Multicast prefixes imported to multicast vrf exceed the limit 2

You can either increase the prefix limit or fine-tune the import route map filter to reduce the number of candidate routes.

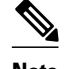

## **Note** • Only IPv4 unicast and multicast prefixes can be imported into a VRF with this feature.

- A maximum of five VRF instances per router can be created to import IPv4 prefixes from the global routing table.
- IPv4 prefixes imported into a VRF using this feature cannot be imported into a VPNv4 VRF.

>

#### **SUMMARY STEPS**

- **1. enable**
- **2. configure terminal**
- **3. ip vrf** *vrf-name*
- **4. rd** *route-distinguisher*
- **5. import ipv4** {**unicast** | **multicast**} *[prefix-limit]* **map** *route-map*
- **6. exit**
- **7. route-map** *map-tag* [**permit** | **deny**] [*sequence-number*]
- **8. match ip address** {*acl-number* [*acl-number* | *acl-name*] | *acl-name* [*acl-name* | *acl-number*] | **prefixlist** *prefix-list-name* [*prefix-list-name*]}
- **9. end**

#### **DETAILED STEPS**

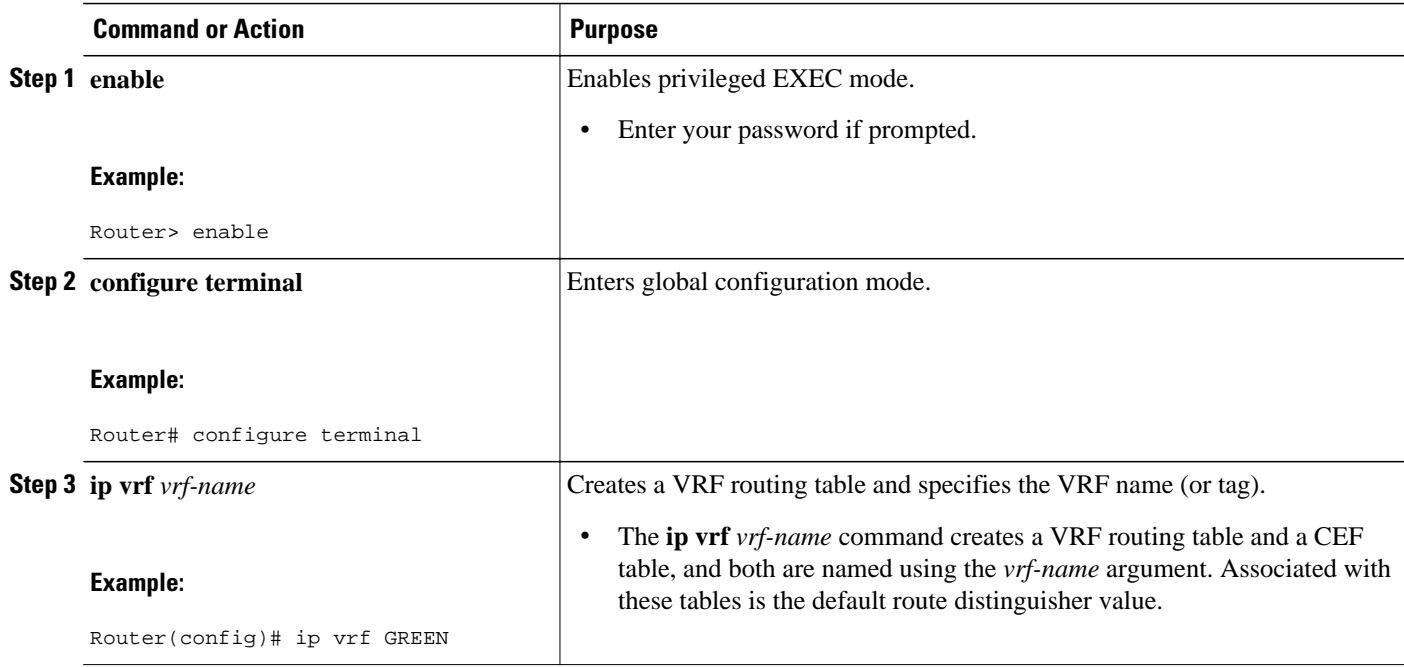

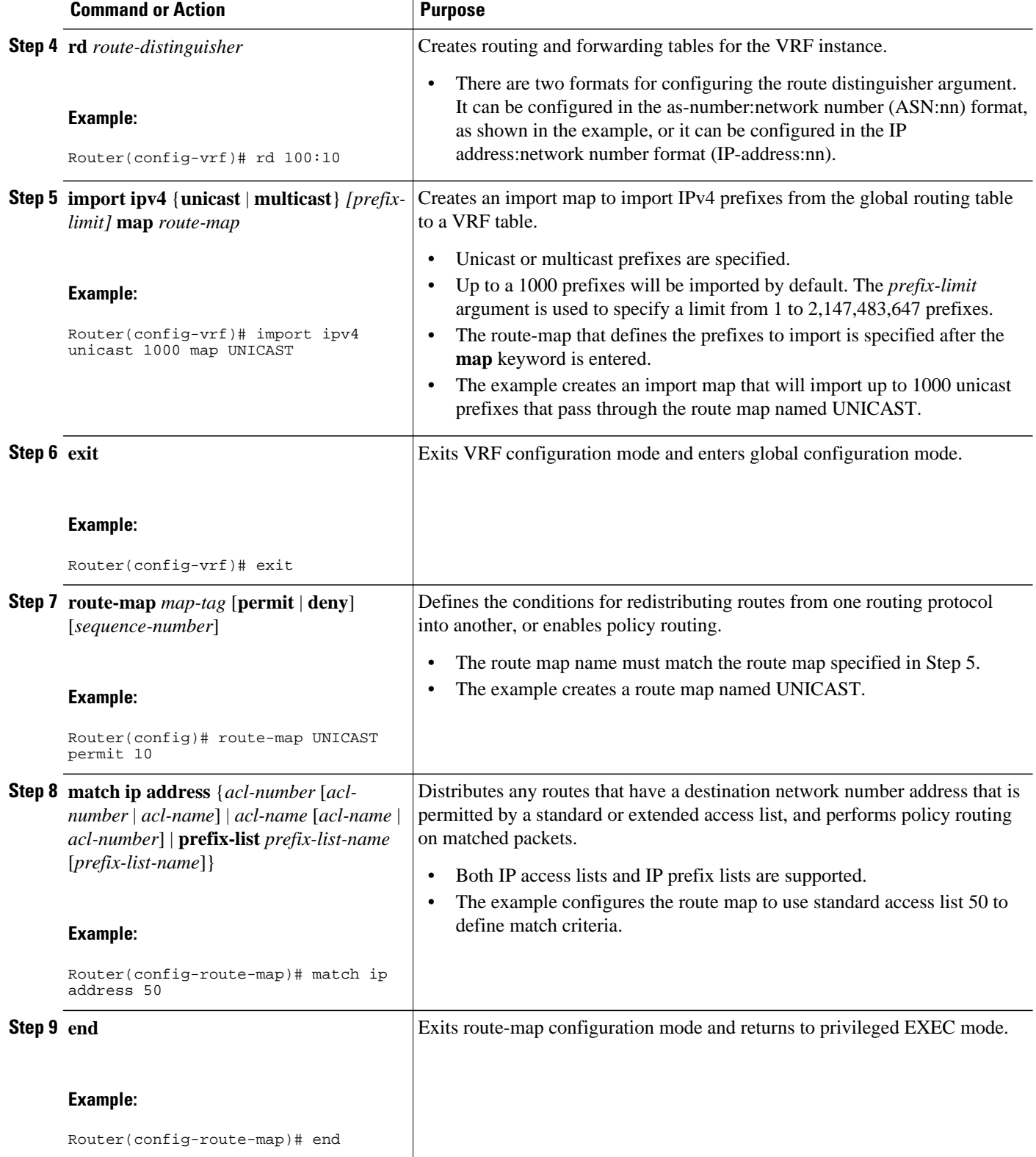

## <span id="page-6-0"></span>**Filtering on the Ingress Interface**

The BGP Support for IP Prefix Import from Global Table into a VRF Table feature can be configured globally or on a per-interface basis. We recommend that you apply it to ingress interfaces to maximize performance.

#### **SUMMARY STEPS**

- **1. enable**
- **2. configure terminal**
- **3. interface** *type number* [*name-tag*]
- **4. ip policy route-map** *map-tag*
- **5. ip verify unicast vrf** *vrf-name* {**deny** | **permit**}
- **6. end**

#### **DETAILED STEPS**

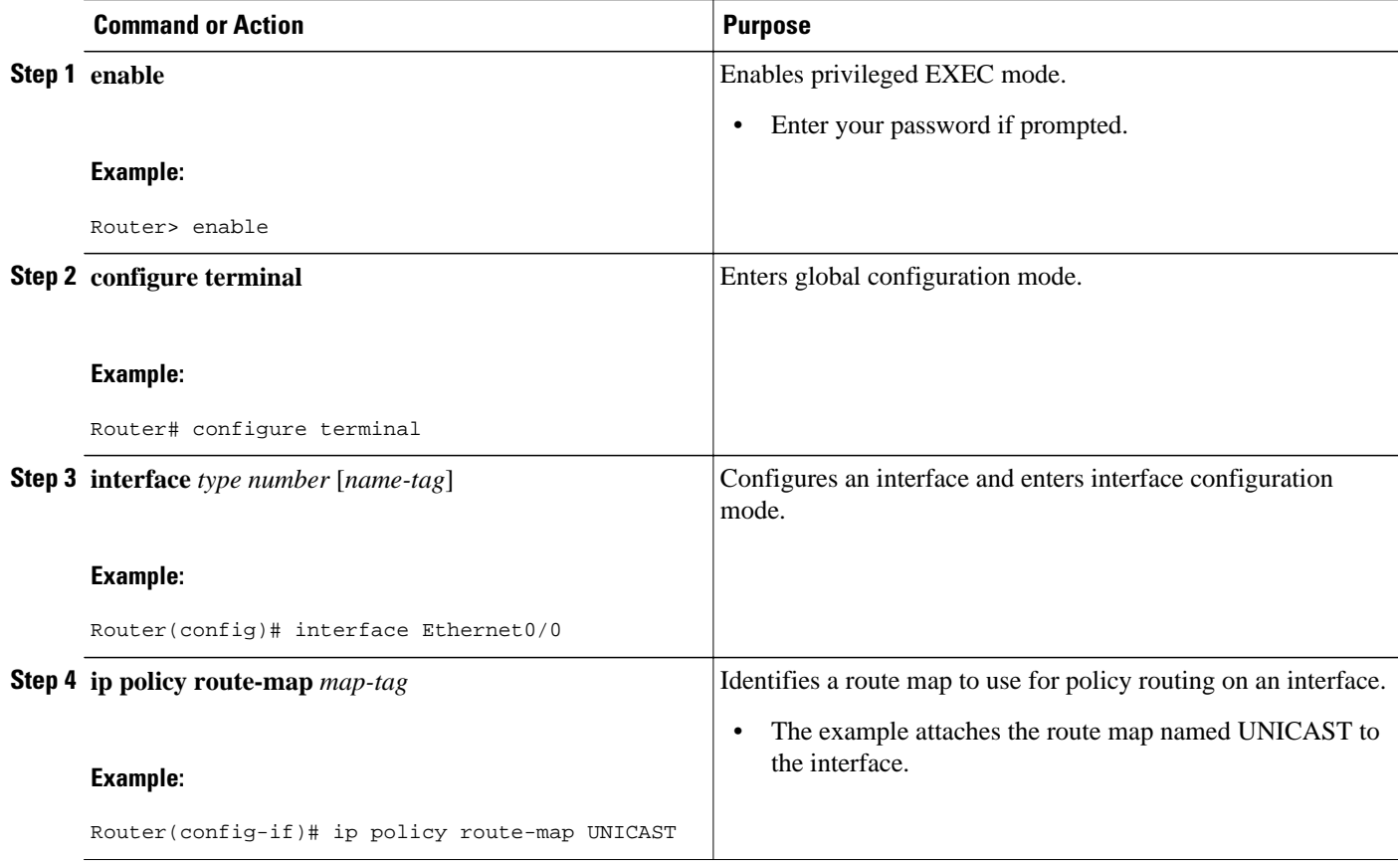

<span id="page-7-0"></span>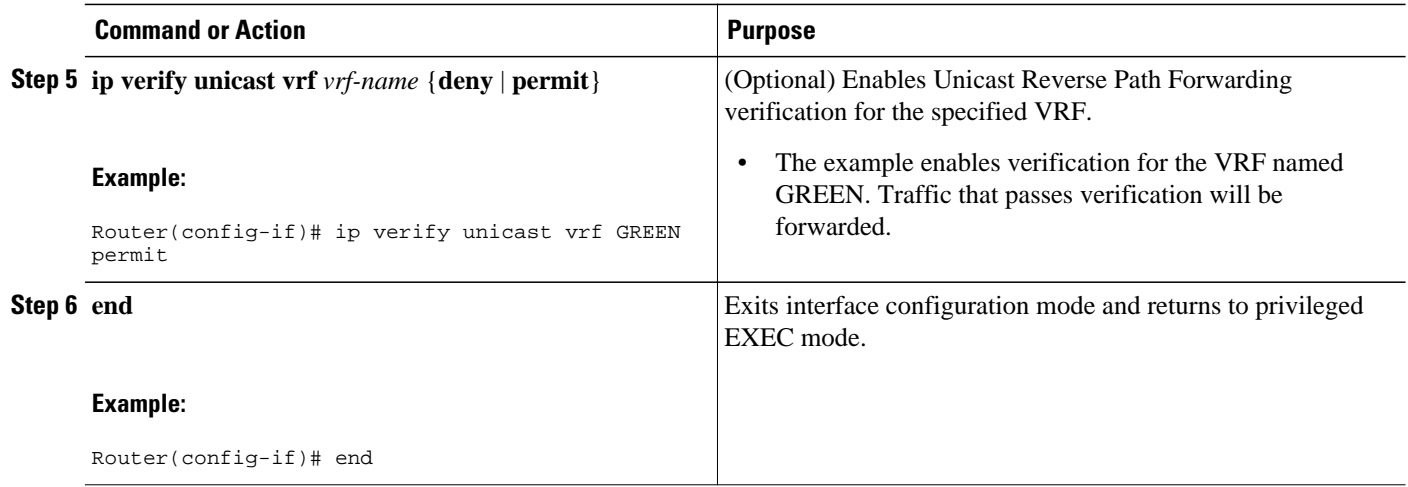

## **Verifying Global IP Prefix Import**

Perform the steps in this task to display information about the VRFs that are configured with the BGP Support for IP Prefix Import from Global Table into a VRF Table feature and to verify that global IP prefixes are imported into the specified VRF table.

#### **SUMMARY STEPS**

- **1. enable**
- **2. show ip bgp vpnv4** {**all** | **rd** *route-distinguisher* | **vrf** *vrf-name*}
- **3. show ip vrf** [**brief** | **detail** | **interfaces** | **id**] [*vrf-name*]

#### **DETAILED STEPS**

**Step 1 enable** Enables privileged EXEC mode. Enter your password if prompted.

#### **Example:**

Router# **enable**

**Step 2 show ip bgp vpnv4** {**all** | **rd** *route-distinguisher* | **vrf** *vrf-name*}

Displays VPN address information from the BGP table. The output displays the import route map, the traffic type (unicast or multicast), the default or user-defined prefix import limit, the actual number of prefixes that are imported, and individual import prefix entries.

#### **Example:**

```
Router# show ip bgp vpnv4 all
BGP table version is 15, local router ID is 10.1.1.1
Status codes: s suppressed, d damped, h history, * valid, > best, i - internal,
               S Stale
Origin codes: i - IGP, e - EGP, ? - incomplete
                                        Metric LocPrf Weight Path
```
<span id="page-8-0"></span>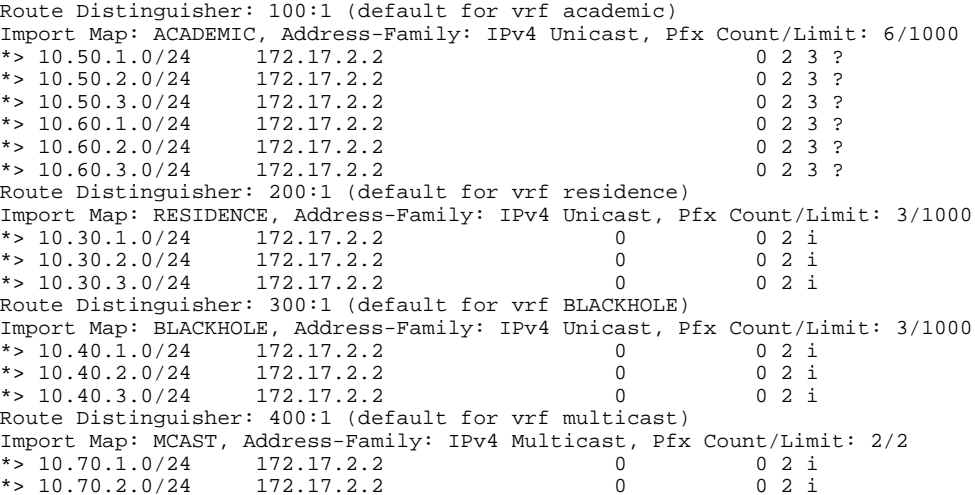

#### **Step 3 show ip vrf** [**brief** | **detail** | **interfaces** | **id**] [*vrf-name*]

Displays defined VRFs and their associated interfaces. The output displays the import route map, the traffic type (unicast or multicast), and the default or user-defined prefix import limit. The following example output shows that the import route map named UNICAST is importing IPv4 unicast prefixes and that the prefix import limit is 1000.

#### **Example:**

```
Router# show ip vrf detail
VRF academic; default RD 100:10; default VPNID <not set>
VRF Table ID = 1 No interfaces
   Connected addresses are not in global routing table
   Export VPN route-target communities
    RT:100:10 
   Import VPN route-target communities
    RT:100:10 
   Import route-map for ipv4 unicast: UNICAST (prefix limit: 1000)
  No export route-map
```
# **Configuration Examples for BGP Support for IP Prefix Import from Global Table into a VRF Table**

- Configuring Global IP Prefix Import Example, page 9
- [Verifying Global IP Prefix Import Example,](#page-9-0) page 10

### **Configuring Global IP Prefix Import Example**

The following example imports unicast prefixes into the VRF named *green* using an IP prefix list and a route map:

This example starts in global configuration mode:

!

```
ip prefix-list COLORADO seq 5 permit 10.131.64.0/19
ip prefix-list COLORADO seq 10 permit 172.31.2.0/30
ip prefix-list COLORADO seq 15 permit 172.31.1.1/32
!
ip vrf green
 rd 200:1
 import ipv4 unicast map UNICAST
 route-target export 200:10
 route-target import 200:10
!
 exit
!
route-map UNICAST permit 10
 match ip address prefix-list COLORADO
!
  exit
```
### **Verifying Global IP Prefix Import Example**

The **show ip vrf**command or the **show ip bgp vpnv4** command can be used to verify that prefixes are imported from the global routing table to the VRF table.

The following example from the **show ip vrf** command shows the import route map named UNICAST is importing IPv4 unicast prefixes and the prefix import limit is 1000:

```
Router# show ip vrf detail
VRF green; default RD 200:1; default VPNID <not set>
  Interfaces:
    Se2/0VRF Table ID = 1
   Export VPN route-target communities
    RT:200:10 
   Import VPN route-target communities
    RT:200:10 
   Import route-map for ipv4 unicast: UNICAST (prefix limit: 1000)
  No export route-map
  VRF label distribution protocol: not configured
  VRF label allocation mode: per-prefix
VRF red; default RD 200:2; default VPNID <not set>
   Interfaces:
    Se3/0 
VRF Table ID = 2
  Export VPN route-target communities
     RT:200:20 
   Import VPN route-target communities
    RT:200:20 
  No import route-map
  No export route-map
   VRF label distribution protocol: not configured
   VRF label allocation mode: per-prefix
```
The following example from the **show ip bgp vpnv4**command shows the import route map names, the prefix import limit and the actual number of imported prefixes, and the individual import entries:

```
Router# show ip bgp vpnv4 all
BGP table version is 18, local router ID is 10.131.127.252
Status codes: s suppressed, d damped, h history, * valid, > best, i - internal,
              r RIB-failure, S Stale
Origin codes: i - IGP, e - EGP, ? - incomplete
   Network Next Hop Metric LocPrf Weight Path
Route Distinguisher: 200:1 (default for vrf green)
Import Map: UNICAST, Address-Family: IPv4 Unicast, Pfx Count/Limit: 1/1000
*>i10.131.64.0/19    10.131.95.252    0    100    0    i<br>*> 172.16.1.1/32    172.16.2.1    0    32768    i
*> 172.16.1.1/32 172.16.2.1 0
*> 172.16.2.0/30 0.0.0.0 0 32768 i
*>i172.31.1.1/32 10.131.95.252 0 100 0 i
*>i172.31.2.0/30
Route Distinguisher: 200:2 (default for vrf red)
```
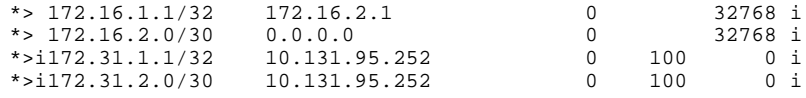

# <span id="page-10-0"></span>**Additional References**

#### **Related Documents**

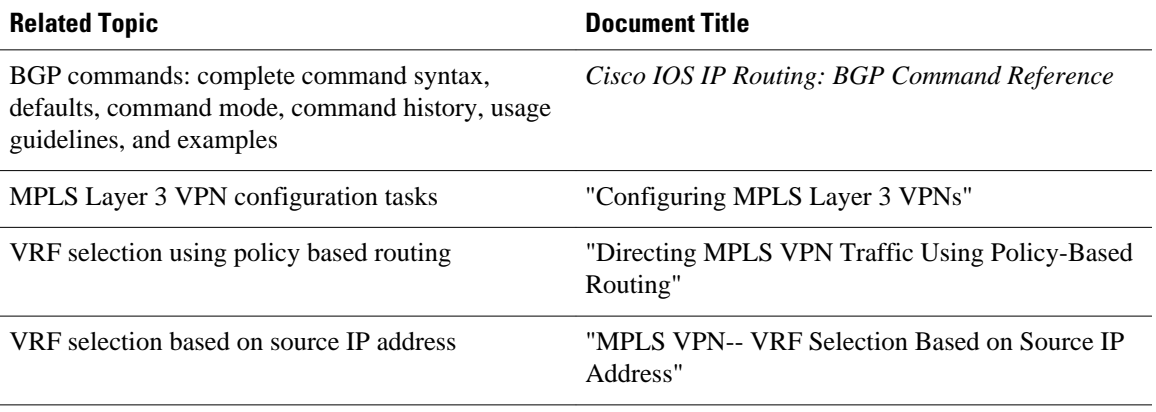

#### **Standards**

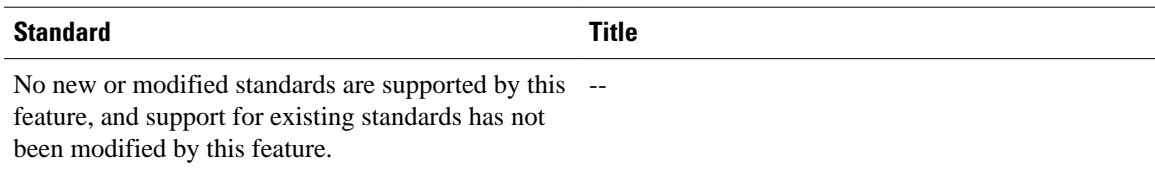

#### **MIBs**

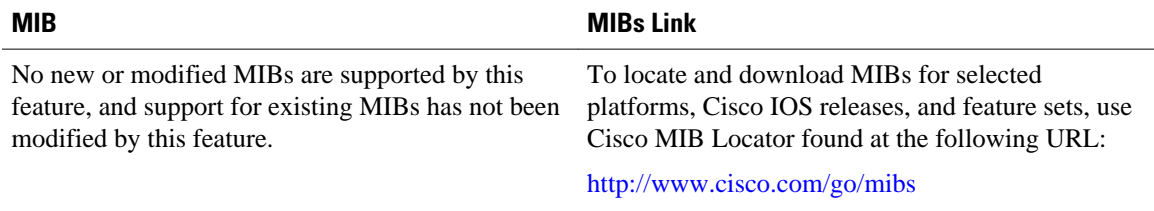

#### **RFCs**

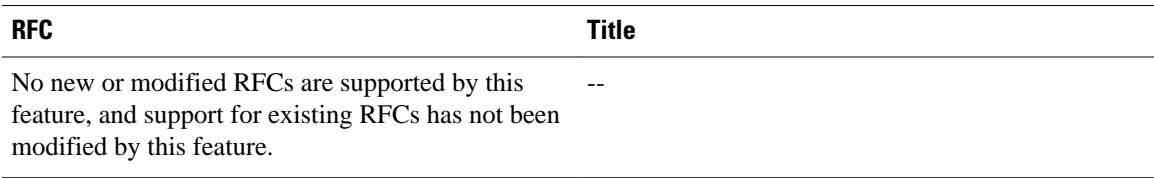

#### <span id="page-11-0"></span>**Technical Assistance**

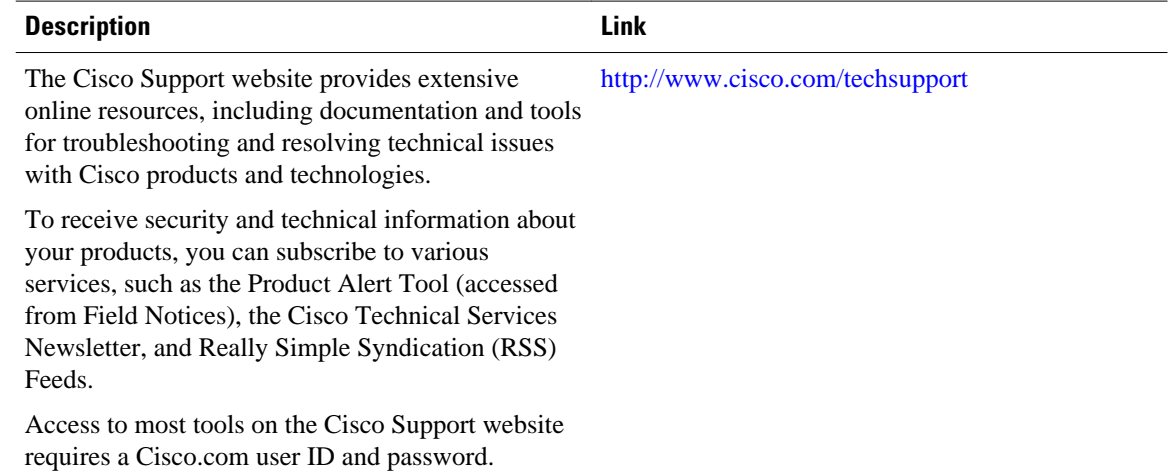

# **Feature Information for BGP Support for IP Prefix Import from Global Table into a VRF Table**

The following table provides release information about the feature or features described in this module. This table lists only the software release that introduced support for a given feature in a given software release train. Unless noted otherwise, subsequent releases of that software release train also support that feature.

Use Cisco Feature Navigator to find information about platform support and Cisco software image support. To access Cisco Feature Navigator, go to [www.cisco.com/go/cfn.](http://www.cisco.com/go/cfn) An account on Cisco.com is not required.

| <b>Feature Name</b>                                                              | <b>Releases</b>                                                                           | <b>Feature Information</b>                                                                                                    |
|----------------------------------------------------------------------------------|-------------------------------------------------------------------------------------------|----------------------------------------------------------------------------------------------------|
| <b>BGP</b> Support for IP Prefix Import<br>from Global Table into a VRF<br>Table | $12.0(29)$ S $12.2(25)$ S<br>12.2(27)SBC 12.2(33)SRA<br>12.2(33) SXH 12.3(14) T 15.0(1) S | The BGP Support for IP Prefix<br>Import from Global Table into a<br>VRF Table feature introduces the<br>capability to import IPv4 unicast<br>prefixes from the global routing<br>table into a Virtual Private<br>Network (VPN) routing/<br>forwarding (VRF) instance table<br>using an import route map. |
|                                                                                  |                                                                                           | The following commands were<br>introduced or modified by this<br>feature: debug ip bgp import,<br>import ipv4, ip verify unicast<br>vrf.                                                                                                    |

*Table 1 Feature Information for BGP Support for IP Prefix Import from Global Table into a VRF Table*

Cisco and the Cisco logo are trademarks or registered trademarks of Cisco and/or its affiliates in the U.S. and other countries. To view a list of Cisco trademarks, go to this URL: [www.cisco.com/go/trademarks.](http://www.cisco.com/go/trademarks) Third-party trademarks mentioned are the property of their respective owners. The use of the word partner does not imply a partnership relationship between Cisco and any other company. (1110R)

Any Internet Protocol (IP) addresses and phone numbers used in this document are not intended to be actual addresses and phone numbers. Any examples, command display output, network topology diagrams, and other figures included in the document are shown for illustrative purposes only. Any use of actual IP addresses or phone numbers in illustrative content is unintentional and coincidental.

© 2012 Cisco Systems, Inc. All rights reserved.